# $\bigodot$  micro:bit

*Prof. Maffucci Michele*

### **Scheda di lavoro: costruiamo una bussola**

Il micro:bit è dotato di una bussola elettronica in grado di rilevare i punti cardinali: Nord, Sud, Est ed Ovest. Facciamo apparire le lettere iniziali dei punti cardinali sul micro:bit in funzione della rotazione della scheda. Useremo l'istruzione "**if** *condizione* **then** *istruzione* **else** *istruzione*", in altro

modo: "**se** *è-vera-una-condizione* **allora** *esegue-istruzioni* **altrimenti** *esegue-altre-istruzione*".

Schematicamente possiamo riassumere con il grafico:

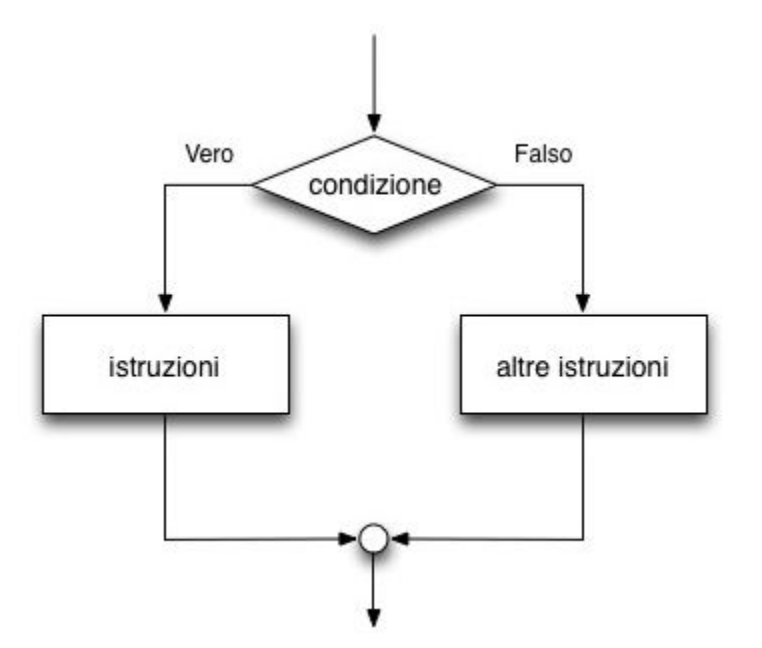

Per rendere semplice la realizzazione del programma limiteremo l'individuazione dei punti cardinali ad un intervallo di gradi. Selezioniamo settori di 90° in cui faremo corrispondere:

*Prof. Maffucci Michele*

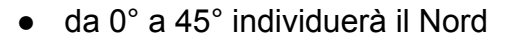

omicro:bit

- da 45° a 135° individuerà l'Est
- da 135° a 225° individuerà il Sud
- da 225° a 315° individuerà l'Ovest
- da 315° a 360° individuerà ancora il Nord

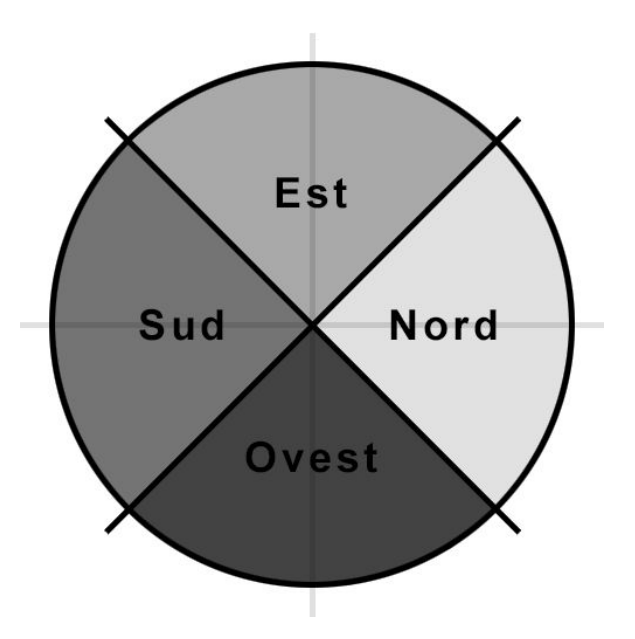

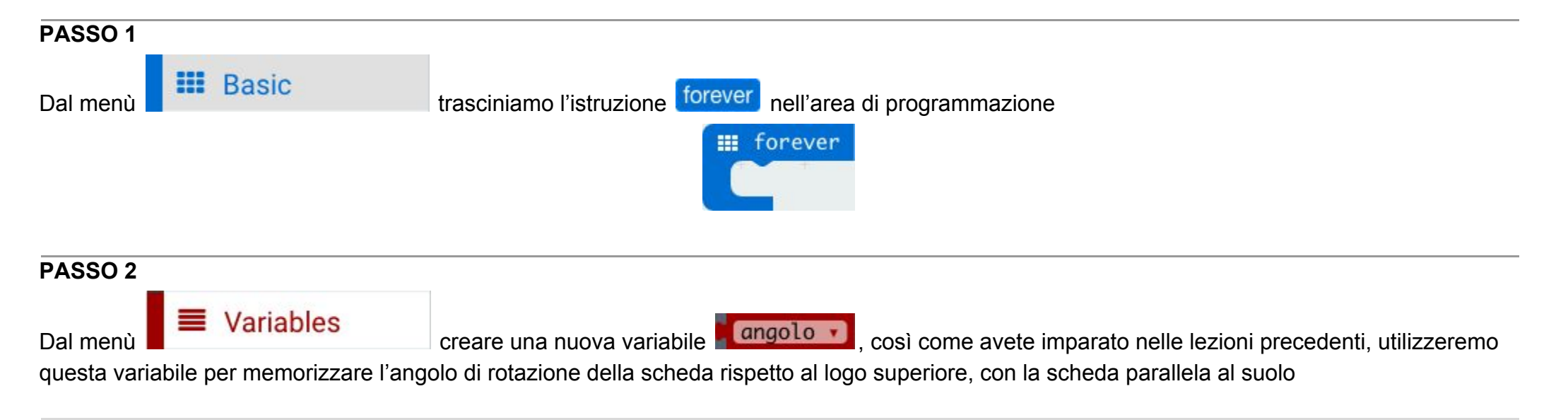

# omicro:bit

*Prof. Maffucci Michele*

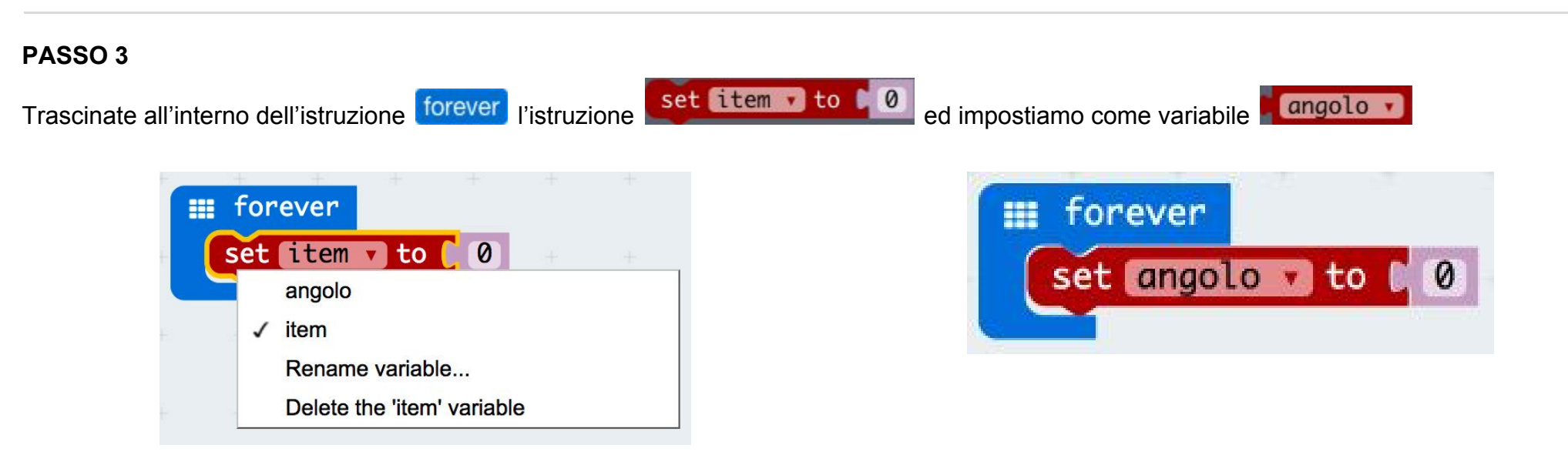

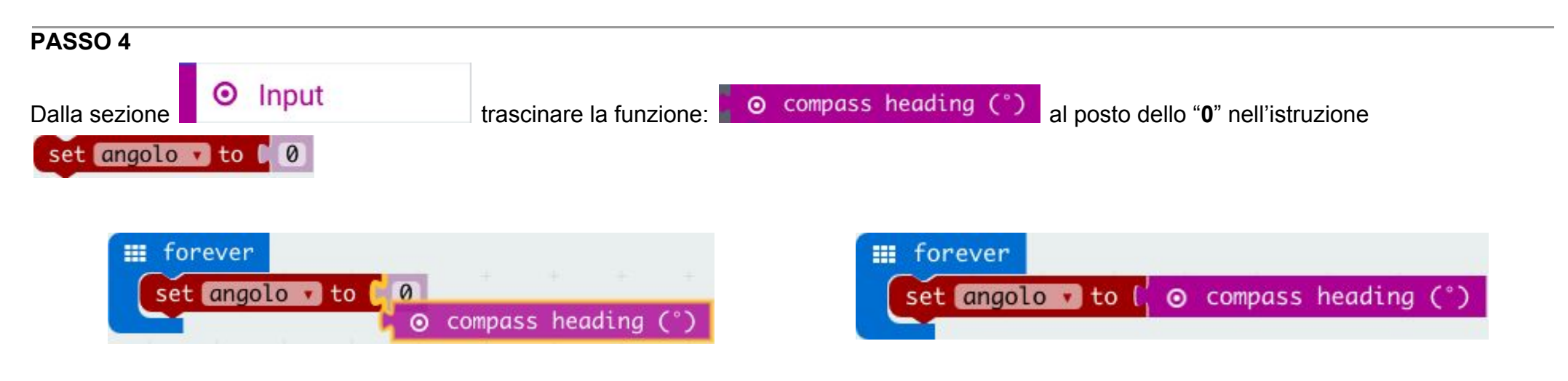

# omicro:bit

*Prof. Maffucci Michele*

#### **PASSO 5**

Dalla gruppo  $\mathbb{R}^2$   $\mathbb{R}$  Logic selezionare l'istruzione "**if** *condizione* **then** *istruzione* else *istruzione*" e trascinatela al di sotto

dell'istruzione "**set**"

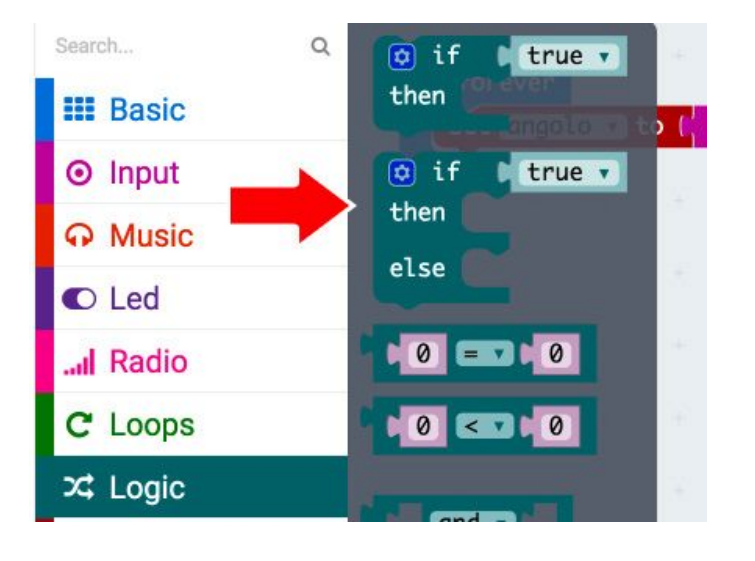

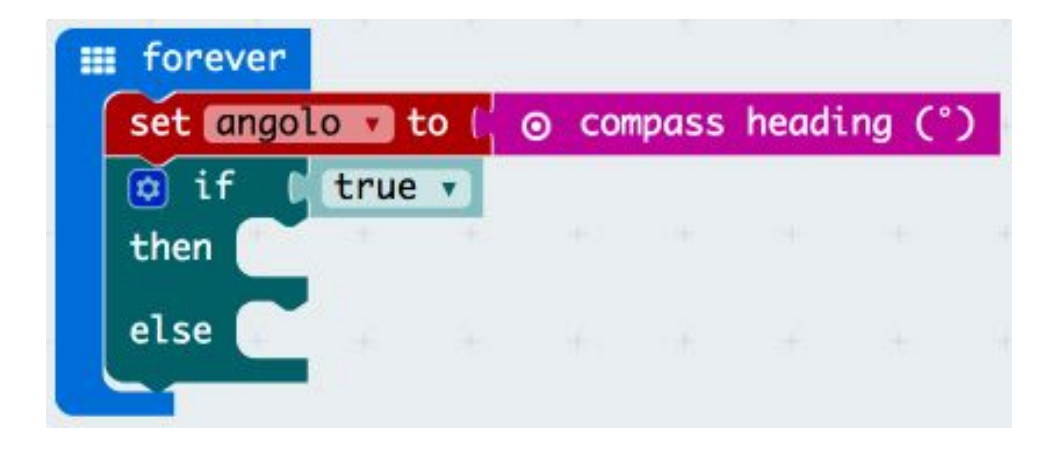

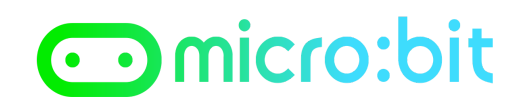

*Prof. Maffucci Michele*

#### **PASSO 6**

L'istruzione **if** verrà eseguita se la condizione logica che segue è verificata, nel nostro caso l'istruzione logica da verificare è se **la cangolo vitable** è

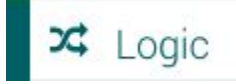

minore di 45°, pertanto dalla sezione  $\Box$  $\bigcup$   $\Box$   $\Box$   $\Box$   $\Box$   $\Box$   $\Box$  trasciniamo l'istruzione che permette questo controllo

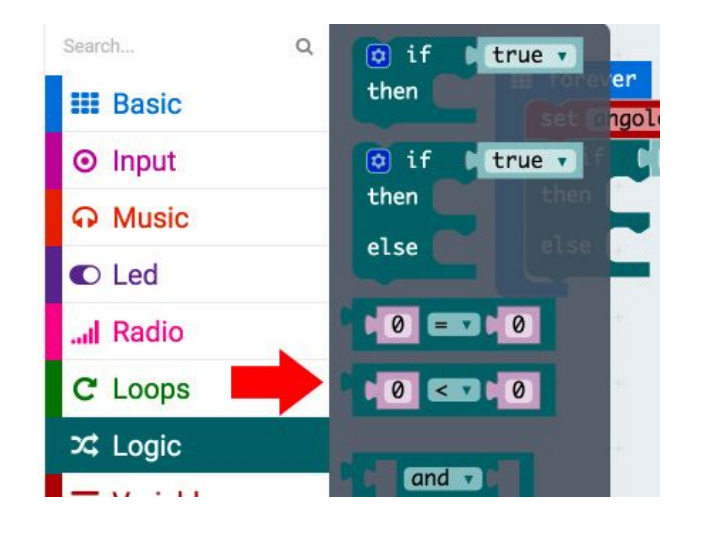

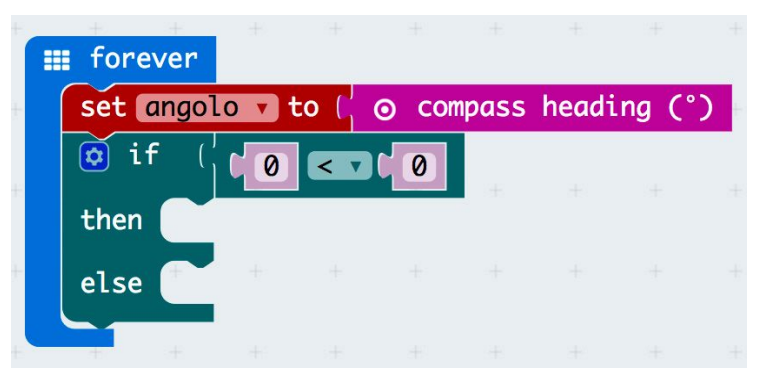

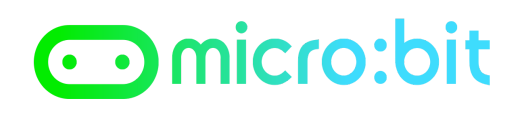

*Prof. Maffucci Michele*

#### **PASSO 7**

Il controllo dovrà essere fatto tra il valore memorizzato nella variabile

angolo ve e 45°, nel caso la condizione risulti vera, sul display dovrà comparire la lettera "N" altrimenti (THEN) nel caso in cui il confronto logico non fosse vero bisognerà verificare se la scheda è ruotata di un angolo diverso

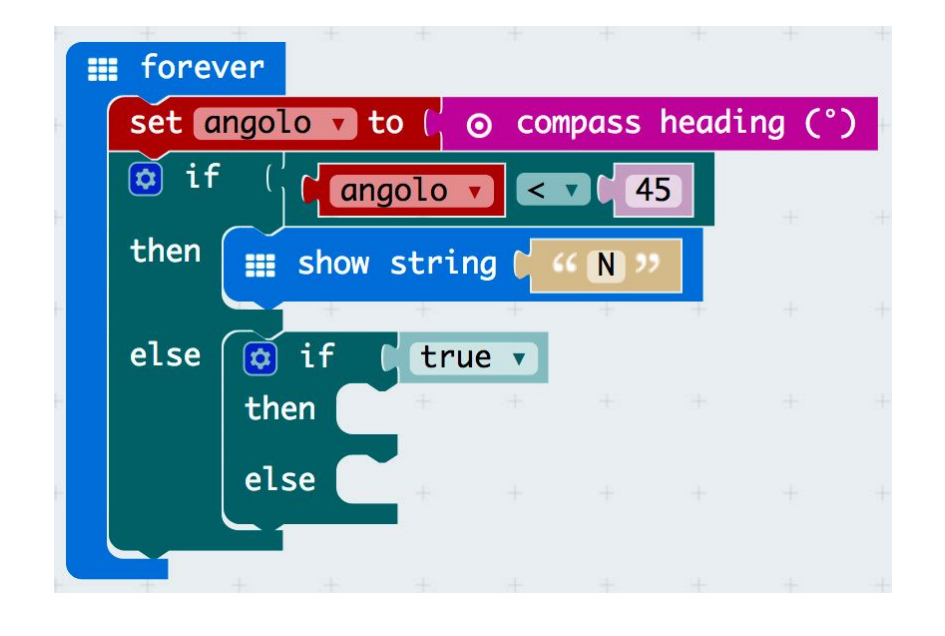

### **PASSO 8**

Proseguendo allo stesso modo per il controllo degli altri punti cardinale, si otterrà

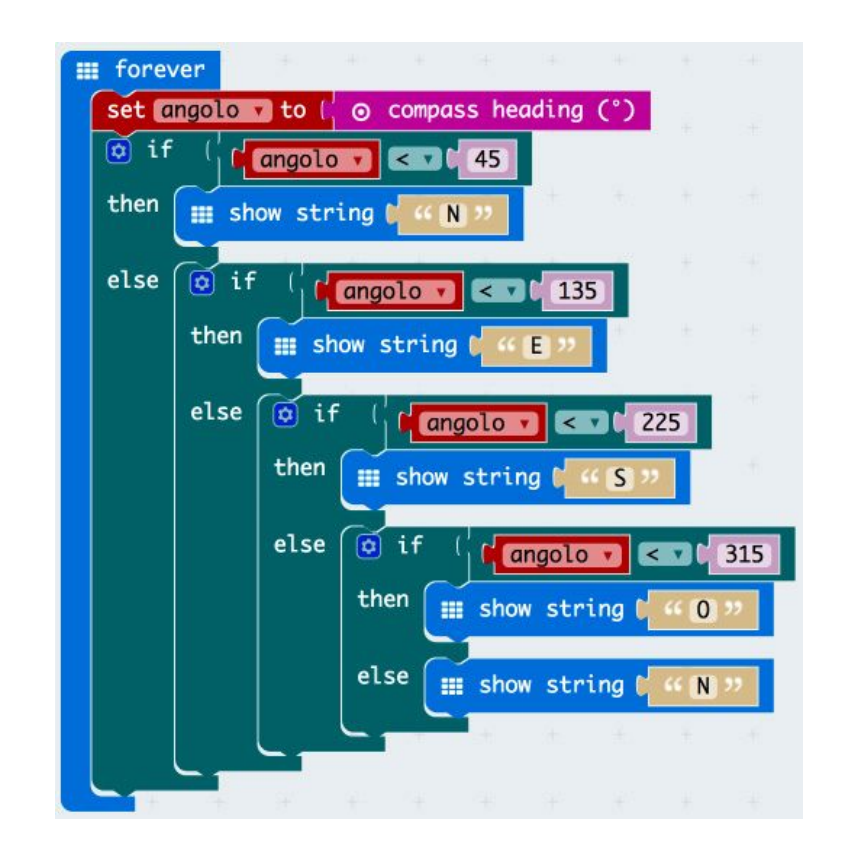

### **PASSO 9** Fate click si **Download** per trasferire il programma nel vostro micro:bit